# LA GESTION DE L'AUDIO EN SDL2

### Introduction

Salutation ! après de longs jours/mois d'absence je vous chapitre, ou nous allong auepodes somanisques dans nos programmes SDL

Souvenez-vous de la SDL\_Init(), vous savez maintenant qu'elle pr paramètre de Uint32 qui est flag qui va nous permettre d'utiliser t telle fonction de la bibliothèque SDL.

Et pour pouvoir utiliser AUDIO odelea SDL, il faudra dans ce cas flag SDL\_INIT\_AUDIO !

Dans ce chapitre, nous verrons donc :

- La théorie (Signal périodique, Fréquence, Période, Fourier)
- La mise en pratique en SDL
- $\bullet$  la bibliothè $S$ DL\_Mixer

## La théorie

### Reprenons de zéro

Cette partie théorie, peut-être un peu compliquée à comprendre qu'elle n'est en aucun nécessairje uep des rsons oaveroir SDL Mixer, cependant si vous souhaitez jouer/créer des sons en SDL comprendre la partie théorique.

Maintenant votre question l'Ecomminemejoues aun son ou une musique ?". Déjà, avant de commencer à coder je vous invite à utiliste it logicie produire un son avec votre microphone ! Si vous ne pouviez alors téléchargez leiffilemient. veavouvrez le avec le logiciel auda fois ouvert vous tombez sur le résultat suivant :

Ceci peut vous faire peur, ça ressemble un peu à rien, mais essa

cela. Nous avons déjà en notre présence un dessin bleu et nous quoi cela peut correspondre.

Alors regardez bien, la première chose qu'on peut dire c'est qu qui se joue lorsqu'on appuie sur le bouton "play" d'audacity. On notre son dure un certain temps (ici 4 secondes). Puis nous indicateurs allant de -1 à 1.

Dorénavant, je vais apporter une approche plus scientifique :

- Sur l'axe des ordonnées nous avons le temps.
- Sur l'axe des abscisses nous avons l'amplitude.
- Enfin, la courbe représente un signal.

Mon professeur de mathématiques aime différencier une foncti effet, un signal est censé représenter quelque chose de physique.

**Définition** 

(Adjectif) Du latin physicus (« physique, naturel, des sciences naturelles ») tiré du grec ancien ???????, phusikós (« physique, naturel »). (Nom 1) Du latin physica (« physique, science de la nature »), du grec ancien ??????, phusik? (« science de la nature ») dérivé de ?????, phúsis (« nature ») Wikipedia

Nous avons ici le mot physique qui désigne science de la nature mon sifflement car c'est un son sorti de ma bouche et je vo naturel ØÞB.

Tandis que que la fonction de la fonction de la fonction de la fonction de la fonction de la fonction de la fonction de la fonction de la fonction de la fonction de la fonction de la fonction de la fonction de la fonction

décrit à ma connaissance aucun phénomène physique dans effectuez un zoom à partir de 0.5 secondes, vous apercevr stupéfiant ! Soit :

Information

Par chance j'ai sifflet dans mon micro et j'ai constaté sinusoïde (sans doute Fourier qui se cache derrière, nous alle tard)

Vous avez une courbe qui est une sinusoïde qui semble être pé T et de fréquence F.

Qu'est-ce la fréquence et la période ? La fréquence est le nomb motif élémentaire en une seconde. La période c'est le temps d élémentaire à à être répété.

. Voici donc une courbe qui reprend notre signal à la forme sine le décrire : Vous aurez alors la courbe suivante :

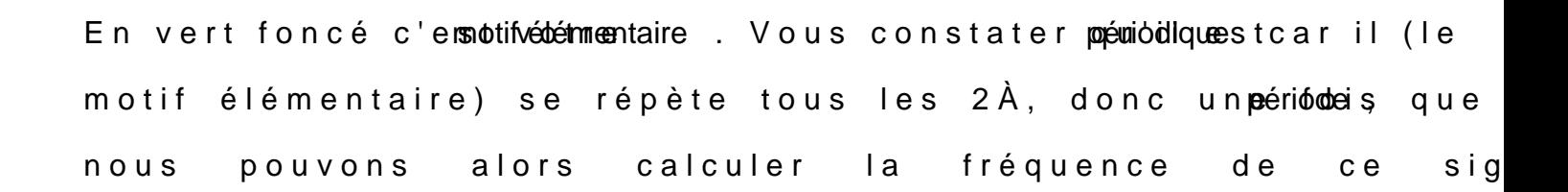

L'amplitude est donc de sin $(\lambda/2)$ , ici ça vous donnera approxima à mon professeur de physique de BTS SNIR) 1 ØÞB comme sur le fourni.

Bon la question légitime euveletious parle de tout ça ?" C'est juste pour vot culture générale ! Car quand vouSDL\_Mixer utilis burpart du temps vou utiliserez un fichier son déjà fait par un musicien qui s'est en vous souhaitez par exemple réaliser vos propres sons comme un il vous saura indispensable de reconnaître les notions que nous instant.

De plus la gestion de l'audio en SDL est assez difficile à gérer utilisera plus SDL\_Mixer . Cependant, je souhaite tout de même vou au début comment gérer l'audio sans la bibliothèque comprendre en profondeur la gestion du son, et de me différenci tutos disponibles dans le web.

.

Maintenant vous savez à quoi ressemble un son en réalité. Pour pouvez même produire votre propre son en programmation, nou partie en SDL plus loin dans cet article.

Déjà, physiquement un son n'est rien d'autre qu'une onde signal propre, qui est en fait une vibration de l'air.

#### Information

Les sons ne sont pas tous sinusoïdale (heureusement).

### La série de fourier

La série de Fourier est une somme de sinusoïdes de fréquen sous la formule suivante :

Le polynôme de Fourier permet de faire des approximations de mais nous utiliserons aussi pour mettre des fréquences différentes. Plus simplement l'approximation va nous servir à av du signal original qu'on souhaite reproduire et dans l fréquences différentes cela nous permettra de produire des utilisera aussi des amplitudes différentes pour avoir un volume d Plus la valeure sdegrande plus l'approximation est proche du

remarquons aussi 1? sieglmae signifie la pulsation

.

### Fonction paire et fonction impaire

Je tiens à parler un peu des fonctions paires et impaires pour vo Vous avez sûrement connu, cette façon de vérifier un nombre pai

```
int a = 32;
bool estImpair = ((a % 2) == 0);
```
Oubliez là, car ici on parle de fonction paire et impaire, une for

Par exemple, pour  $x = 4$ , dans le cas d'une fonction paire, résultat que ça soit pour  $f(4)$  ou  $f(-4)$ . On dit qu'ils ont a les mêres

Information

L'image d'une fonction est le résultat produit par cette fonction.

Une fonction est dite

Toujours dans l'exemple  $x = 4$  mais dans le cas d'une obtiendrons  $f(-4) = -7$  et  $f(4) = 7$ . On dira alors qu'ils possèdent des

### **Conclusion**

La parité, d'une fonction permet de simplifier les calculs de la se

- Dans une fonction qui n'est pas paire ni impaire, vous s calculæn ebn dans la série de fourier.
- · Une fonction qui est paire (symétrique par rapport à l'axe de aurez alors tobons (vbons b2, ..., bn) à nul !
- Une fonction qui est impaire (symétrique par rapport a l'o alors tous an  $(9a1, a2, \ldots, an)$  à nul !

Si vous prenez  $sin(x)$  sachant qu'on sait que cette fonc symétrique par rapport à l'origine ! (Rappel de la propriété : aurez doncands us à 0 donc il n'y aura pas besoin de calculer an

## La mise en pratique en SDL

Pour cette section, nous allons charger que le module audio de l

SDL\_Init(SDL\_INIT\_AUDIO);

Ensuite, nous devons créer SDL\_AudioSpec , revoici les différer champs de notre structure :

- · freq : correspond la fréquence d'échantillonnage du signa signal est grand plus, plus la qualité du son est précise.
- · format : C'est le format de notre son en type int ou floa nombre de bits pour une donnée de notre son et le le endia l'ordre dans lequel ces octets sont organisés en mémoire flags possibles.
- channels : Nombre de canaux audio où l'on envoie le son. 1 (m (quad) et 6 (5.1).
- · samples : la taille du buffer qui stockera les valeurs du son être une puissance de 2.
- · callback : on précisera ici la fonction afin de jouer les donné depuis cette fonction. Le callback doivoid avoir SDL\_AudioCallback(void\* user data, Uint8\* stream, int Len)

endianness (big-endian vs little-endian)

Ce sont les seuls champs qui nous intéressent, on peut ignore

silence esize sont automatiquement causerdata petut-êtro ullptr ,

outhis si vous l'utilisez dans une class par exemple.

Pour le chiformat voici les valeurs possibles :

En gros vous avez un buffer qui peut être soit sur : 8 bits, 16 cas des 16 bits et des 32 bit, vous avez le choix de choisir le Vous avez aussi LSB (little-endian) et MSB (big-endi endianness. Nous allons choisir le format de buffer AUDIO\_F32SYS et le AUDIO\_F32SYS afin que notre endianne automatiquement choisi par notre machine.

## Remplir la structure

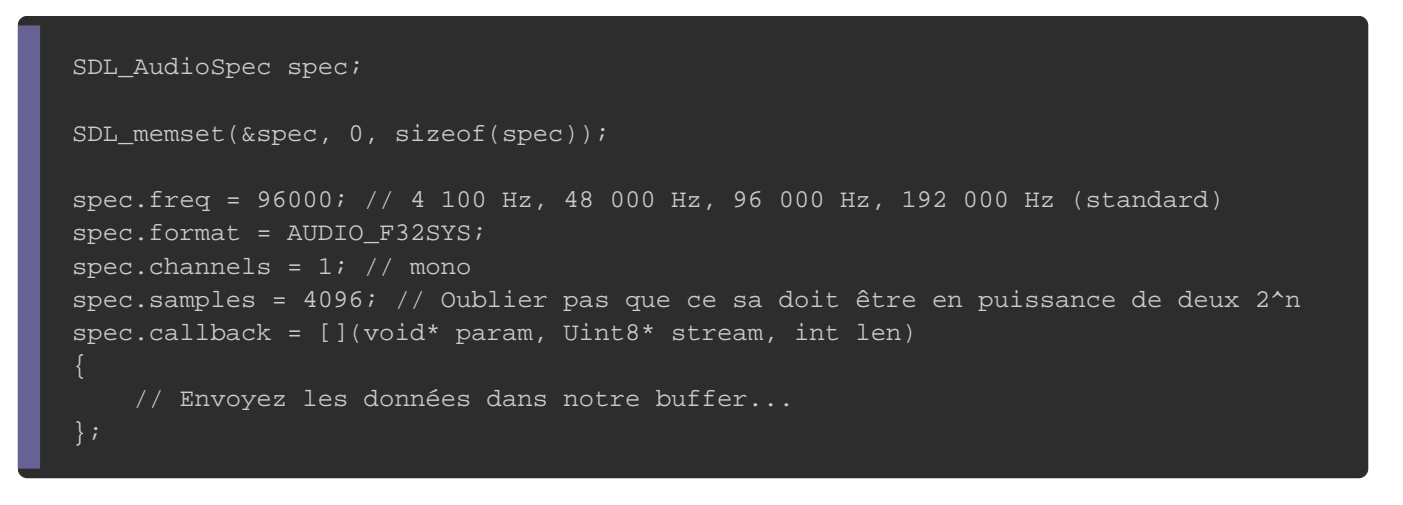

Ensuite nous devons sélectionner la carte son que nous allons

#### utilisera la fonction suivante :

SDL\_AudioDeviceID SDL\_OpenAudioDevice(const char\* device, int iscapture, const SDL\_AudioSpec\* desired, SDL\_AudioSpec\* obtained, int allowed\_changes)

- Le premier paramètre est le nom de la carte son.
- Le deuxième paramètre autorise ou non l'enregistrement d'un
- Le troisième définit les caractéristiques du son désiré.
- · Le quatrième définit la caractéristique du son final. L champ desired est que, lorsque nous désirons une configuration votre carte son ne peut pas gérer (comme l'échantillonnage SDL va automatiquement vous renvoyer la configuration cham obtained .

• Le cinquième paramètre définit la fonctionnalité qu'on souh la carte son pour modifier par exemple une voix et la rene grave. Voici les valeurs possibles :

Voici un exemple d'utilisation :

SDL\_AudioDeviceID dev = SDL\_OpenAudioDevice(nullptr, 0, &spec, &spec, SDL\_AUDIO\_ALLOW\_FREQUENCY

Mettre nullptr au premier paramètre va choisir tout seul le p effectuer une boucle infinie :

Ensuite nous devons mettre en lecture notre périphérique audio.

void SDL\_PauseAudioDevice(SDL\_AudioDeviceID dev, int pause\_on)

- Le premier paramètre donné est l'identifiant de notre périphé
- Le deuxième peut prendre deux SDL\_FALSE s(coint 0) pour ne pa mettre en  $p_i$ SDL\_TRUE (ou 1) pour mettre en pause.

Vous aurez ainsi le code suivant :

int main(int argc, char\* argv[])

{

if  $(SDL$  Init $(SDL$  INIT\_AUDIO) < 0)

```
 return -1;
 SDL_AudioSpec spec;
 SDL_memset(&spec, 0, sizeof(spec));
 spec.freq = 96000; // 4 100 Hz, 48 000 Hz, 96 000 Hz, 192 000 Hz (standard) 
 spec.format = AUDIO_F32SYS;
 spec.channels = 1;
 spec.samples = 4096; // Oublier pas que ce sa doit être en puissance de deux 2^n
spec.callback = [](void* param, Uint8* stream, int len)
   // Envoyez les données dans notre buffer...
 };
SDL_AudioDeviceID dev = SDL_OpenAudioDevice(nullptr, 0, &spec, &spec, SDL_AUDIO_ALLOW_FREQUEN(
 SDL_PauseAudioDevice(dev, SDL_FALSE);
 for (;;); // boucle infinie
 SDL_Quit();
 return 0;
```
Ensuite si vous lancez votre programme, il n'y aura rien qui se encore envoyé de données à stream bluPfoeur ce faire, voici ce qu devez rentrer dans votre callback :

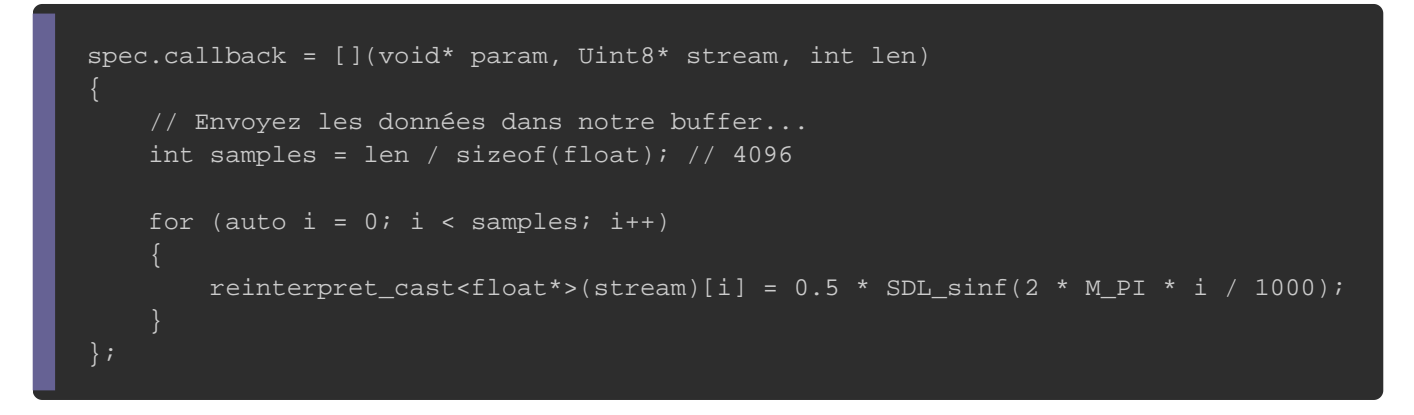

Si vous exécutez maintenant votre programme vous entendrez un utiliser soit la fréquence soit la période, soit :

Asin(2 \* pi \* x/T) => utilise la période

Asin(2 \* pi \* f\*x) => utilise la fréquence

Vous pouvez vous amuser à faire des do-ré-mi-fa-so-la-s fréquence si vous êtes doué en musique et donc composez votre

## SDL\_Mixer

Bon, on a vu une partie de la théorie d'un son via par exemp nous avons vu aussi comment produire un son sous SDL. M aimerait faire c'est déjà jouer des fichiers .wav, .mp3, etc ...

Mais avant de coder avec SDL\_Mixer il faut que vous installie lienhttps://www.libsdl.org/projects/ScDolm\_mmexenro/us l'avions fait p module SDL\_TTF ! Il faut que vous soyez autonome ØPB, juste configuration du projet sous visual studio, ou votre ligne de compilation sous g++.

Donc, pour pouvoir utiliser SDL\_Mixer il faut d'abord l'initial voici le prototype de la fonction a appelé :

extern DECLSPEC int SDLCALL Mix\_OpenAudio(int frequency, Uint16 format, int channels, int chunksize);

On connait déjà quelque paramètre

- Le premier paramètre est la fréquence d'échantillonnage (qua
- Le deuxième paramètre est le format de données (comme format de la stru SDL\_AudioSpec )
- Le troisième représente les canaux mono, stéréo, 5.1
- Le quatrième est mon taux d'échantillons soit la taille du buff

#### Voici comment l'initialiser :

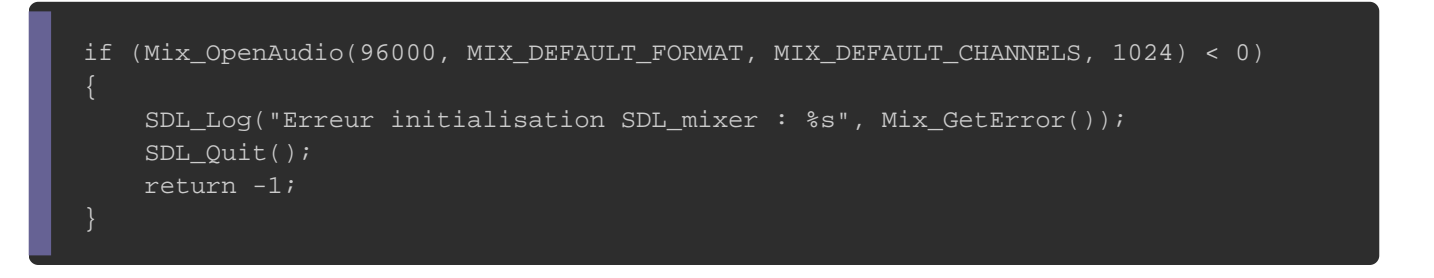

Ensuite pensez à libérer la mémoire, en u*Mix CloseAudio()* ation

extern DECLSPEC void SDLCALL Mix\_CloseAudio(void);

#### Ce qui nous donne le code suivant :

```
#include <SDL.h> 
#include <SDL_mixer.h>
int main(int argc, char* argv[]) 
{
   if (SDL_Init(SDL_INIT_VIDEO) < 0) // Pas besoin de SDL_INIT_AUDIO 
      return -1;
  if (Mix_OpenAudio(96000, MIX_DEFAULT_FORMAT, MIX_DEFAULT_CHANNELS, 1024) < 0) // création de la
\overline{\phantom{a}} SDL_Log("Erreur initialisation SDL_mixer : %s", Mix_GetError());
      SDL_Quit();
      return -1;
   Mix_CloseAudio();
   SDL_Quit();
   return 0;
}
```
Ensuite nous devons créer un pointeur Mix\_Music e astnucduere récupérer le buffer audio de notre fichier son. cela ce fait e Mix\_LoadMUS qui a pour signature :

extern DECLSPEC Mix\_Music \* SDLCALL Mix\_LoadMUS(const char \*file);

- Elle retourne notre pointeur sur une structure Mix\_Music
- Elle prend pour unique paramètre le chemin de votre fichier s

```
Mix_Music* music = Mix_LoadMUS("ouman.mp3");
if (music == nullptr)
{
   SDL_LogError(SDL_LOG_CATEGORY_APPLICATION, "Erreur chargement de la musique : %s", Mix_GetError());
   Mix_CloseAudio();
  SDL_Quit();
   return -1;
```
Ensuite nous pouvons jouer notre musique en Mix\_PlayMusic foncti

voici sa signature :

extern DECLSPEC int SDLCALL Mix\_PlayMusic(Mix\_Music \*music, int loops);

- Le premier paramètre est le poe Mix\_Music ur la
- · Le dernier paramètre est pour savoir combien de fois no musique (-1 jouer en boucle).
- Retourne -1 s'il y a une erreur et 0 s'il n'y en a pas.

Voici le code résultant :

```
#include <SDL.h> 
#include <SDL_mixer.h>
int main(int argc, char* argv[]) 
   if (SDL_Init(SDL_INIT_VIDEO) < 0)
     return -1;
   // Initialisation de SDL_Mixer
   if (Mix_OpenAudio(96000, MIX_DEFAULT_FORMAT, MIX_DEFAULT_CHANNELS, 1024) < 0)
      SDL_LogError(SDL_LOG_CATEGORY_APPLICATION, "Erreur initialisation SDL_mixer : %s", Mix_GetError());
      SDL_Quit();
      return -1;
 }
```

```
 Mix_Music* music = Mix_LoadMUS("ouman.mp3"); // Charge notre musique
 if (music == nullptr)
    SDL_LogError(SDL_LOG_CATEGORY_APPLICATION, "Erreur chargement de la musique : %s", Mix_GetEr
     Mix_CloseAudio();
     SDL_Quit();
     return -1;
   Mix_PlayMusic(music, -1); // Joue notre musique 
   SDL_Window* pWindow = nullptr;
   SDL_Renderer* pRenderer = nullptr;
   SDL_Event events;
   bool close = false;
   SDL_CreateWindowAndRenderer(800, 600, SDL_WINDOW_SHOWN, &pWindow, &pRenderer);
   while (!close)
     while (SDL_PollEvent(&events))
       if (events.type == SDL_WINDOWEVENT && events.window.event == SDL_WINDOWEVENT_CLOSE)
         close = true;
     SDL_SetRenderDrawColor(pRenderer, 0, 0, 0, 255);
     SDL_RenderClear(pRenderer);
     SDL_RenderPresent(pRenderer);
  SDL_DestroyRenderer(pRenderer);
   SDL_DestroyWindow(pWindow);
  Mix_FreeMusic(music); // Libére en mémoire notre musique
  Mix_CloseAudio(); // Quitter correctement SDL_Mixer
   SDL_Quit();
   return 0;
}
```
Bon maintenant, nous allons voir quelque fonction utilita volume, reprendre la musique depuis le début etc...

 $\bullet$  Mettre en pause la mus  $Mix\_PauseMusic()$  :

extern DECLSPEC void SDLCALL Mix\_PauseMusic(void);

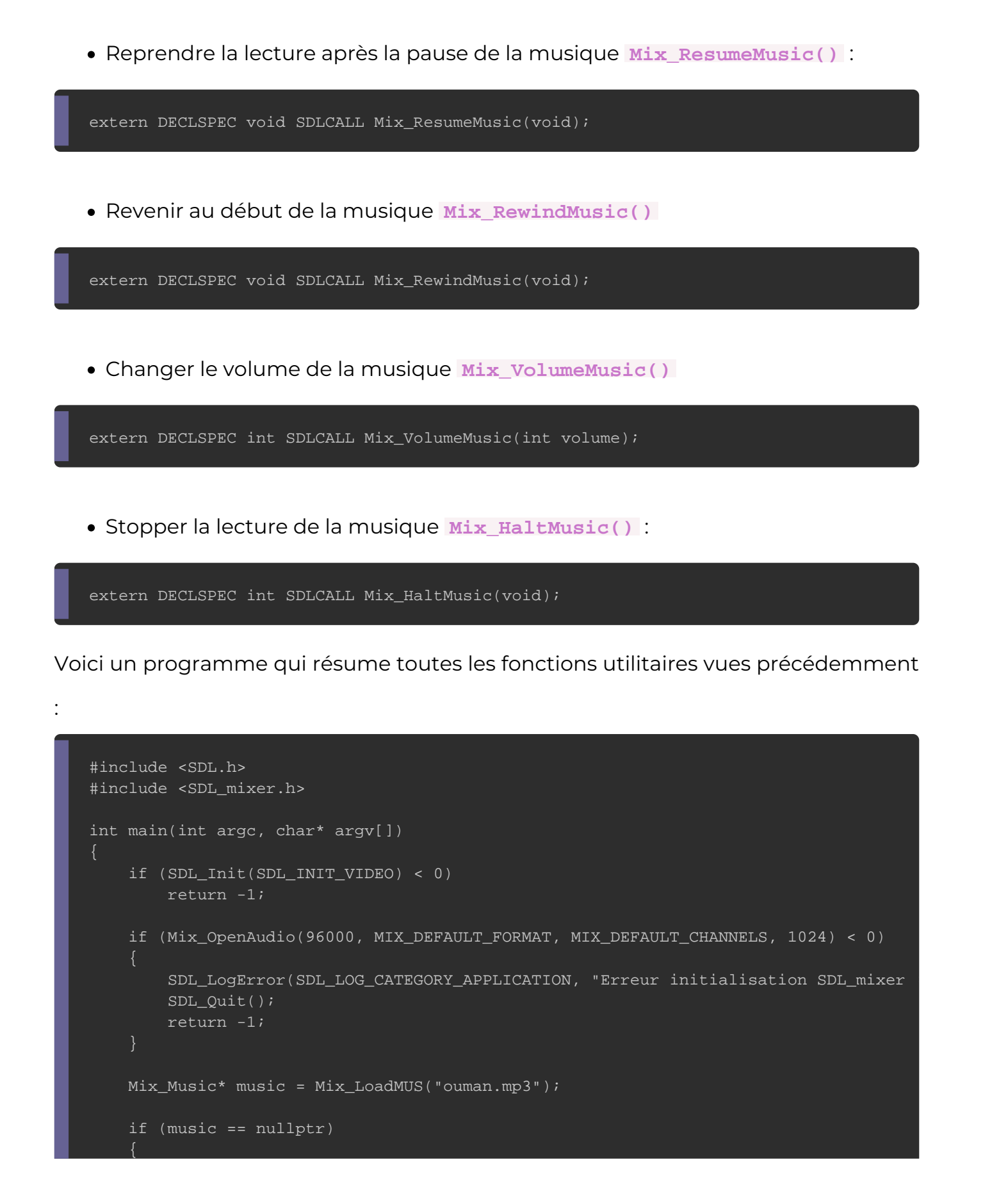

```
SDL_LogError(SDL_LOG_CATEGORY_APPLICATION, "Erreur chargement de la musique : %s", Mix_GetEr
     Mix_CloseAudio();
     SDL_Quit();
     return -1;
   }
   Mix_PlayMusic(music, -1);
  SDL_Window* pWindow = nullptr;
   SDL_Renderer* pRenderer = nullptr;
   SDL_Event events;
   bool close = false;
  if (SDL_CreateWindowAndRenderer(800, 600, SDL_WINDOW_SHOWN, &pWindow, &pRenderer) < 0)
    SDL_LogError(SDL_LOG_CATEGORY_APPLICATION, "Erreur creation fenetre et rendue SDL : %s", SDL_G
     Mix_FreeMusic(music);
     Mix_CloseAudio();
    SDL_Quit();
     return -1;
  Uint8 volume = 0:
   Mix_VolumeMusic(volume); // Mets le volume a 0
  while (!close)
\overline{\phantom{a}} while (SDL_PollEvent(&events))
       if (events.type == SDL_WINDOWEVENT && events.window.event == SDL_WINDOWEVENT_CLOSE)
        close = true; if (events.type == SDL_KEYDOWN && events.key.keysym.sym == SDLK_p)
         Mix PauseMusic(); // Mets en pause la musique
       if (events.type == SDL_KEYDOWN && events.key.keysym.sym == SDLK_r)
         Mix_ResumeMusic(); // Reprend la lecture 
      if (events.type == SDL_KEYDOWN && events.key.keysym.sym == SDLK_s)
         Mix_RewindMusic(); // Revient au début de la musique
      if (events.type == SDL_KEYDOWN && events.key.keysym.sym == SDLK_UP && volume < MIX_MAX_VOI
          volume++; // Augmente le volume jusqu'a MIX_MAX_VOLUME
       if (events.type == SDL_KEYDOWN && events.key.keysym.sym == SDLK_DOWN && volume > 0)
          volume--; // Réduit le volume jusqu'a 0
       if (events.type == SDL_KEYDOWN && events.key.keysym.sym == SDLK_ESCAPE)
         Mix_HaltMusic(); // Arreter la musique
       if (events.type == SDL_KEYDOWN)
          Mix_VolumeMusic(volume); // Applique le volume desirer
     SDL_SetRenderDrawColor(pRenderer, 0, 0, 0, 255);
    SDL_RenderClear(pRenderer);
     SDL_RenderPresent(pRenderer);
 }
```
 SDL\_DestroyRenderer(pRenderer); SDL\_DestroyWindow(pWindow); Mix\_FreeMusic(music); Mix\_CloseAudio(); SDL\_Quit();

return 0;

}

Maintenant nous allons voir comment jouer plusieurs sons sou (buffer dédié pour le son). Nous allons voir que c'est e SDL Mixer .

Pour commencer, il faut définir préalablement combien de canau l'aide de la fo Mix AllocateChannels() , voici donc sa signature :

extern DECLSPEC int SDLCALL Mix\_AllocateChannels(int numchans);

- Le premier paramètre c'est le nombre de canaux.
- Elle retourne -1 si erreur et 0 si ça se passe bien.

#### Information

Le nombre de canaux alloués, c'est en fait le nombre de sons jouer simultanément, comme par exemple la respiration de votr au contact du sol, donc il faudra deux canaux dans cet exemple.

Maintenant nous allons configurer le volume pour nos deux ca mettre le premier canal à 100% et 50% pour le second canal utiliser la fo $Mix_V$ Olume $()$ , voici sa signature

extern DECLSPEC int SDLCALL Mix\_Volume(int channel, int volume);

- Le premier paramètre est le canal.
- Le second paramètre est le volume souhaité en pourcentage.
- Elle retourne -1 en cas d'erreur 0 en cas de succès.

Pour jouer vos sons simultanément, il suffit de créer un pointe Mix Chunk pour celà nous app Mix\_LoadWAV() qui a pour signature :

#define Mix\_LoadWAV(file) Mix\_LoadWAV\_RW(SDL\_RWFromFile(file, "rb"), 1)

Nous avons à faire avec une Macro qui n'est rien d'autre SDL\_RWFromFile() nous devons juste passez le chemin du fichi nous pouvons jouer notre son a Mix\_PlayChannel() onvoici la signature

#define Mix\_PlayChannel(channel,chunk,loops) Mix\_PlayChannelTimed(channel,chunk,loops,-1)

Nous avons encore à faire à une macro fonction !

- Le premier paramètre est le numéro du canal.
- Le deuxième paramètre est le plMix\_Chunck ir le
- Le troisième paramètre c'est le nombre de répétition du répète 1 fois, mettre 1 répète deux fois etc ...)

Puis n'oubliez pas de libérer la Mix\_Chunk à lobesfin du programme en appella Mix FreeChunk(), voici sa signature :

extern DECLSPEC void SDLCALL Mix\_FreeChunk(Mix\_Chunk \*chunk);

• Le premier paramètre est un pointeur sur une stucture Mix\_Ch

```
#include <SDL.h> 
#include <SDL_mixer.h>
int main(int argc, char* argv[]) 
{
   if (SDL_Init(SDL_INIT_VIDEO) < 0)
     return -1;
   if (Mix_OpenAudio(96000, MIX_DEFAULT_FORMAT, MIX_DEFAULT_CHANNELS, 1024) < 0)
\overline{\phantom{a}}SDL_LogError(SDL_LOG_CATEGORY_APPLICATION, "Erreur initialisation SDL_mixer : %s", Mix_GetError(
     SDL_Quit();
     return -1;
   SDL_Window* pWindow = nullptr;
   SDL_Renderer* pRenderer = nullptr;
  SDL_Event events;
   bool close = false;
   if (SDL_CreateWindowAndRenderer(800, 600, SDL_WINDOW_SHOWN, &pWindow, &pRenderer) < 0)
\overline{\phantom{a}}SDL_LogError(SDL_LOG_CATEGORY_APPLICATION, "Erreur creation fenetre et rendue SDL : %s", SDL_G
     Mix_CloseAudio();
     SDL_Quit();
     return -1;
  Mix_AllocateChannels(2); // Allouer 2 cannaux
   Mix_Volume(0, MIX_MAX_VOLUME); // Mets le son a 100% en volume pour le premier cannaux
   Mix_Volume(1, MIX_MAX_VOLUME / 2); // Mets le son a 50% en volume pour le deuxièmme cannaux 
   Mix_Chunk* soundA = Mix_LoadWAV("cla.wav");
  Mix Chunk* soundB = Mix LoadWAV("boume.wav");
   while (!close)
\overline{\phantom{a}}while (SDL_PollEvent(&events))
        if (events.type == SDL_WINDOWEVENT && events.window.event == SDL_WINDOWEVENT_CLOSE)
         close = true; if(events.type == SDL_KEYDOWN && events.key.keysym.sym == SDLK_a)
          Mix_PlayChannel(0, soundA, 1); // Joue soundA deux fois sur le canal 1 
        if (events.type == SDL_KEYDOWN && events.key.keysym.sym == SDLK_b)
         Mix_PlayChannel(1, soundB, 0); // Joue soundB une fois sur le canal 2
        if (events.type == SDL_KEYDOWN && events.key.keysym.sym == SDLK_z)
          Mix_PlayChannel(0, soundB, 3), Mix_PlayChannel(1, soundA, 0); // Joue deux son en même temps 
     SDL_SetRenderDrawColor(pRenderer, 0, 0, 0, 255);
```
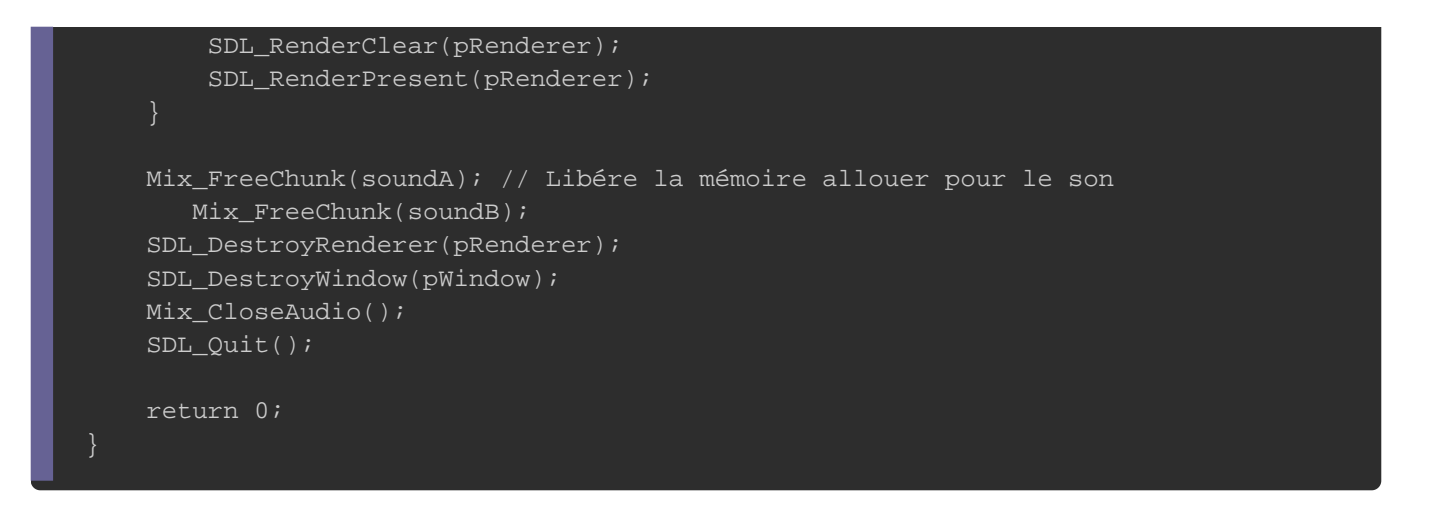

Voilà nous avons quasiment finit ce tutoriel. Dorénavant, il encore que certaines fonctions utilitaires pour les sons simultane

Pour stop un canal

extern DECLSPEC int SDLCALL Mix\_HaltChannel(int channel);

Pour mettre en pause un cannal

extern DECLSPEC void SDLCALL Mix\_Pause(int channel);

Pour reprendre la lecture d'un cannal

extern DECLSPEC void SDLCALL Mix\_Resume(int channel);

Vous pouvez rentrer en paramètre soit le numéro du canal valeur "-1" afin de stopper tous les canaux.

Bon voilà, nous en avons fini pour ce cours de programmatior l'occasion de manipuler SDL pour créer de réels jeux vidéo l'occasion de voir d'autres tutoriels, mais dès à présent développer des jeux vidéo intéressants.

# REMERCIEMENT

- Mon amitatanepvp12c3n autre pseudo me dégoûte)
- Mon amiimtim, sans lui il n'y aurait pas eu ces articles su énormément pour avoir corrigé mes articles.
- · Mon professeur de physique, et mon professeur de ma m'avoir enseigné à l'école la série de Fourier
- Remerciement à tous mes lecteurs.

Appartient à devopssec.fr - [lien original ici](https://devopssec.fr/article/gestion-audio-sdl)